# **Microsoft .Net Mobile Job Interview Questions And Answers**

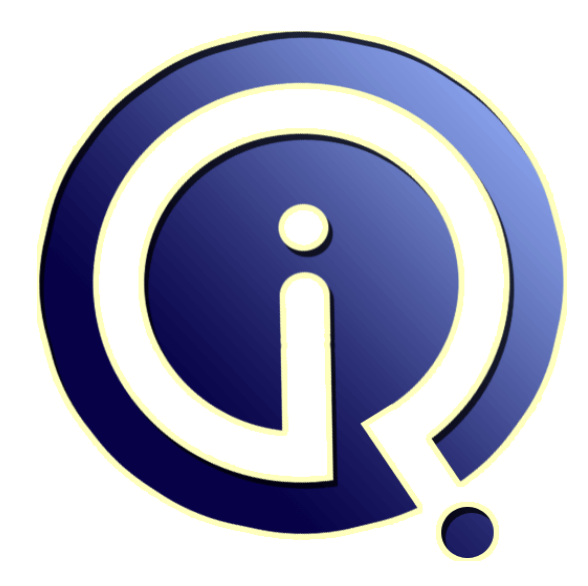

# **Interview Questions Answers**

**https://interviewquestionsanswers.org/**

# **About Interview Questions Answers**

**Interview Questions Answers . ORG** is an interview preparation guide of thousands of Job Interview Questions And Answers, Job Interviews are always stressful even for job seekers who have gone on countless interviews. The best way to reduce the stress is to be prepared for your job interview. Take the time to review the standard interview questions you will most likely be asked. These interview questions and answers on Microsoft .Net Mobile will help you strengthen your technical skills, prepare for the interviews and quickly revise the concepts. 

If you find any **question or answer** is incorrect or incomplete then you can **submit your question or answer** directly with out any registration or login at our website. You just need to visit Microsoft .Net Mobile Interview Questions And Answers to add your answer click on the *Submit Your Answer* links on the website; with each question to post your answer, if you want to ask any question then you will have a link *Submit Your Question*; that's will add your question in Microsoft .Net Mobi[le category. To](https://interviewquestionsanswers.org/_Microsoft-Dot-Net-Mobile) ensure quality, each submission is checked by our team, before it becomes live. This Microsoft .Net [Mobile Interview preparation PDF was gen](https://interviewquestionsanswers.org/_Microsoft-Dot-Net-Mobile)erated at **Wednesday 29th November, 2023** 

You can follow us on FaceBook for latest Jobs, Updates and other interviews materi[al.](https://interviewquestionsanswers.org/_Microsoft-Dot-Net-Mobile) [www.facebook.com/InterviewQues](https://interviewquestionsanswers.org/_Microsoft-Dot-Net-Mobile)tionsAnswers.Org

Follow us on Twitter for latest Jobs and interview preparation guides. [https://twitter.com/InterviewQA](https://www.facebook.com/InterviewQuestionsAnswers.Org)

If you need any further assistance or have queries regarding this document or its material or any of [other inquiry, please do not hesit](https://twitter.com/InterviewQA)ate to contact us.

Best Of Luck.

**Interview Questions Answers.ORG Team https://InterviewQuestionsAnswers.ORG/ Support@InterviewQuestionsAnswers.ORG**

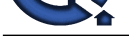

# **INICITOSOft ..Net Mobile [In](https://interviewquestionsanswers.org/)terview Questions And Answers<br>
Guide.**<br>
Sample of the second test of the second test of the second second test of the second test of the second test<br>
New York 2008 and the second test of the sec **Guide.**

### **Question - 1:**

What is .NET Mobile Images control. Explain with an example?

### **Ans:**

Various mobile devices have different displaying capabilities. The Image control enables developers to specify different types of images fir different devices. Example: Devices which display GIF, some devices which display BMP or WBMP images.

<%@ Page Inherits= "System.Web.UI.MobileControls.MobilePage"%>

<%@ Register TagPrefix="Mobile" Namespace="System.Web.UI.MobileControls" Assembly="System.Web.Mobile" %>

<Mobile:Form runat="server">

<Mobile:Image runat="server">

<DeviceSpecific>

- <Choice ImageURL="image1.gif" />
- <Choice ImageURL="image1.bmp" /> <Choice ImageURL="image1.wbmp" />
- </DeviceSpecific>

</Mobile:Image>

</Mobile:Form>

**View All Answers**

### **Question - 2:**

Do you know TextBox and TextView controls of .NET Mobile?

### **Ans:**

The textbox control in .NET mobile application is used to display a single line of text, whereas, a textview control is used to display multiple lines of text. The text property of the textview control also accepts HTML tags to specify formatting of the text inside the control.

### **View All Answers**

### **Question - 3:**

What is .NET Mobile Input Validation. Explain with an example?

### **Ans:**

Validation controls are used to validate an input control. They provide a message if the validation fails on the control. By default validation is applied on the command event of an input control. One can disable this by setting the input control's causes validation property to false. Example:

<%@ Page Inherits= "System.Web.UI.MobileControls.MobilePage"%>

<%@ Register TagPrefix="Mobile" Namespace="System.Web.UI.MobileControls" Assembly="System.Web.Mobile" %>

<script runat="server">

private void Page2(Object Sender, EventArgs e)

{ If (Page.IsValid)

 { ActiveForm=f2;  $text2.Text="You are " + age.text + " years old";$ }

}

</script> <Mobile:Form id="f1" runat="server">

<Mobile:CompareValidator runat="server" ControlToValidate="txtage" Type="Integer" ValueToCompare="12" Operator="GreaterThanEqual"> You must be at least 12</Mobile:CompareValidator>

<Mobile:Label runat="server">What is your Age?</Mobile:Label>

<Mobile:TextBox id="txtage" runat="server" />

<Mobile:Command OnClick="Page2" runat="server">Submit</Mobile:Command>

</Mobile:Form>

<Mobile:Form id="f2" runat="server">

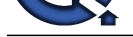

<Mobile:Label id="text2" runat="server" /> </Mobile:Form> This will display a message if the user input is less than 12 **View All Answers**

### **Question - 4:**

What is .NET Mobile Utility Controls. Explain with an example?

### **Ans:**

.NET mobile has a variety of utility complex controls:

AdRotator: A control which displays different images one by one.

- Calendar: Standard calendar control for mobile devices.
- PhoneCall: Selects the number displayed and calls that number.

Example: Displays text Mike's Number, and dial the number (91) 1111-111 when the user selects the text.

<%@ Page Inherits= "System.Web.UI.MobileControls.MobilePage"%>

<%@ Register TagPrefix="Mobile" Namespace="System.Web.UI.MobileControls" Assembly="System.Web.Mobile" %> <Mobile:Form runat="server">

<Mobile:PhoneCall runat="server" PhoneNumber="(91) 1111-111" Text="Mike's number" AlternateFormat="{0}" /> </Mobile:Form>

```
View All Answers
```
### **Question - 5:**

What is password attribute of the textbox control of .NET Mobile?

### **Ans:**

When the password attribute of the textbox is set to true, it acts as a password input box displaying only stars(\*).

**View All Answers**

### **Question - 6:**

What is .NET Mobile Lists. Explain with an example?

### **Ans:**

There are 2 types of lists:

The selectionlist control supports drop down lists, check boxes and also radio buttons.

The list control supports selection from a list or menu. It has a display and a value property.

Example: Display price of a car selected by user.

<script runat="server"> private void Show\_Price(Object sender, ListCommandEventArgs e)

{

Th[e](https://interviewquestionsanswers.org/__What-is-NET-Mobile-Input-Validation-Explain-with-an-example) solution of the section is the section of the scalar of the section of the section of the section of the section of the section of the section of the section of the section of the section of the section of the section text1.Text=e.ListItem.Text + "=" + e.ListItem.Value; ActiveForm=f2; } </script> <Mobile:Form id="f1" runat="server"> <Mobile:List runat="server" OnItemCommand="Show\_PriceList">  $\leq$ Item text="Camry" value="\$25,000" />  $\le$ Item text="Audi" value="\$32,000" /> <Item text="BMW" value="\$54,000" /> </Mobile:List> </Mobile:Form> <Mobile:Form id="f2" runat="server"> <Mobile:Label runat="server" id="text1" /> </Mobile:Form>

### **View All Answers**

### **Question - 7:**

What is the numeric attribute of the textbox control in .NET Mobile?

### **Ans:**

When the numeric attribute of the textbox is set to true it accepts numeric numbers only. However, this behavior can only be observed in mobile devices and not standard web browsers

**View All Answers**

### **Question - 8:**

Explain .NET Mobile Input controls?

### **[Ans:](https://interviewquestionsanswers.org/__What-is-the-numeric-attribute-of-the-textbox-control-in-NET-Mobile)**

.NET provides a variety of input controls to enable interaction form the user:

Numeric input: The textbox has a numeric attribute which if set to true accepts only numeric values.

Password input: The textbox has a password attribute which when set to false displays stars(\*) in the textbox as the user types in value

### **View All Answers**

### **Question - 9:**

What are .NET Mobile controls features?

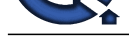

### **Ans:**

.NET mobile controls features:

Build web pages for many types of mobile devices instead of targeting specific ones.

Allow creation of user controls with events

Offer same features as ASP.NET Pages and server controls along with support to work with multiple devices.

Allow customizing the output for a specific device by adding a new adapter for the control.

Can create new controls which can use inheritance or composition.

Allow adding support for an entirely new device by using adapter extensibility with no changes to individual applications.

## **View All Answers**

**Question - 10:**

Can you explain <Mobile:Link> element .NET Mobile with example?

### **Ans:**

The <Mobile:Link> element enables a user to navigate between 2 forms in a page. Eg: <%@ Page Inherits= "System.Web.UI.MobileControls.MobilePage"%> <%@ Register TagPrefix="Mobile" Namespace="System.Web.UI.MobileControls" Assembly="System.Web.Mobile" %> <Mobile:Form id="form1" runat="server"> <Mobile:Label runat="server">Hello World1 </Mobile:Label> <Mobile:Link runat="server" NavigateURL="#form2">Form2 </Mobile:Link> </Mobile:Form> <Mobile:Form id="form2" runat="server"> <Mobile:Label runat="server">Hello World2 </Mobile:Label> <Mobile:Link runat="server" NavigateURL="#form1">Form1 </Mobile:Link> </Mobile:Form>

**View All Answers**

### **Question - 11:**

Explain .NET Mobile SelectionList Control?

### **Ans:**

**ISLES** The selectionlist control supports drop down lists, check boxes and also radio buttons. Example: Allow user to select a car <%@ Page Inherits= "System.Web.UI.MobileControls.MobilePage"%> <%@ Register TagPrefix="Mobile" Namespace="System.Web.UI.MobileControls" Assembly="System.Web.Mobile" %> <script runat="server"> private void Car\_Click(Object sender, EventArgs e) { ActiveForm=f2; t1.text=cars.Selection.Value; } </script> <Mobile:Form id="f1" runat="server"> <Mobile:SelectionList runat="server" id="cars" > <Item Text="Camry" Value="\$25,000" /> <Item Text="Audi" Value="\$32,000" /> <Item Text="BMW" Value="\$54,000" /> </Mobile:SelectionList> <Mobile:Command runat="server" OnClick="Car\_Click" Text="Submit" /> </Mobile:Form> <Mobile:Form id="f2" runat="server"> <Mobile:Label id="t1" runat="server" /> </Mobile:Form> **View All Answers**

### **Question - 12:**

Explain .NET Mobile Events?

### **[Ans:](https://interviewquestionsanswers.org/__Explain-NET-Mobile-SelectionList-Control)**

}

.NET mobile controls expose events which are device independent. They have an object model with programmable properties, methods and events. Eg:

<%@ Page Inherits="System.Web.UI.MobileControls.MobilePage"%> <%@ Register TagPrefix="Mobile" Namespace="System.Web.UI.MobileControls" Assembly="System.Web.Mobile" %> <script runat="server"> string age; private void AgeClick(Object sender, EventArgs e)

{

 age=text1.Text; ActiveForm=Form2;

} private void Form2\_Activate(Object sender, EventArgs e) {

message.Text="You are " + age + " years old";

```
Copyright © https://InterviewQuestionsAnswers.org Page 5/8
```
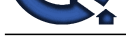

- </script> <Mobile:Form [id="form1" runat="server">](https://interviewquestionsanswers.org/_Microsoft-Dot-Net-Mobile)
- <Mobile:Label runat="server">Age?</Mobile:Label>
- <Mobile:TextBox runat="server" id="text1" /> <Mobile:Command runat="server" OnClick="AgeClick" Text="Submit" />
- </Mobile:Form>
- <Mobile:Form id="form2" runat="server" OnActivate="Form2\_Activate">
- <Mobile:Label runat="server" id="message" />
- </Mobile:Form>

**View All Answers**

### **Question - 13:**

Explain .Net Mobile automatic paging?

### **Ans:**

NET mobile supports automatic paging for a variety of mobile devices. Paging is handled differently for different controls. Eg: For paging in a panel, the content controls of the panel still remain grouped inside the panel.

**View All Answers**

### **Question - 14:**

What is .Net Mobile Forms?

### **Ans:**

**INSURAL determine the state of the state of the state of the state of the state of the state of the state of the state of the state of the state of the state of the state of the state of the state of the state of the stat** .NET Mobile Forms are specialized Web forms which can work on various mobile devices. Each Mobile Page must have at least one mobile form. A single mobile form can encapsulate multiple mobile controls in it. Compared to ASP.NET, a single mobile page can consist of multiple mobile forms. <mob:Form id="form1" runat="server">

<mob:Label id="lbl1" runat="server">Hello World</mob:Label>

</mob:Form>

<mob:Form id="form2" runat="server">

<mob:Label id="lbl2" runat="server">Hello World2</mob:Label>

</mob:Form>

**View All Answers**

### **Question - 15:**

What is .Net Mobile automatic paging?

### **Ans:**

NET mobile supports automatic paging for a variety of mobile devices. Paging is handled differently for different controls. Eg: For paging in a panel, the content controls of the panel still remain grouped inside the panel.

**View All Answers**

### **Question - 16:**

What is the difference between .Net Mobile Pages and ordinary .NET web page?

### **Ans:**

- .NET Mobile pages are similar to ordinary .NET Webpages.
- <%@ Page Inherits="System.Web.UI.MobileControls.MyPage" %>
- <%@ Register TagPrefix="mob" Namespace="System.Web.UI.MobileControls" Assembly="System.Web.Mobile" %>

<mob:Form runat="server">

<mob:Label runat="server">Hello World</mob:Label>

</mob:Form>

Notice the only difference being the tag mob which uses the System.Web.UI.MobileControls library instead of the asp tag.

### **View All Answers**

### **Question - 17:**

Tell me .NET Mobile Emulators?

### **Ans:**

Applications built using MMIT can be tested and viewed using a variety of emulators.

- Using Browser: Mobile web pages detect the browser, hence can be tested using the standard browsers like IE6.
- \* Openwave: This is the most commonly used browser for Internet-enabled mobile phones.
- \* Nokia Mobile Internet Toolkit: This is a toolkit from Nokia which enables testing for a variety of Nokia phones/devices.
- \* Windows Mobile Development Platform: This is a Microsoft platform used to test applications for Windows Mobile O/s

### **View All Answers**

### **Question - 18:**

Explain a .NET Mobile example with details?

### **[Ans:](https://interviewquestionsanswers.org/__Tell-me-NET-Mobile-Emulators)**

### Example:

<%@ Page Inherits="System.Web.UI.MobileControls.MyPage" %>

- <%@ Register TagPrefix="mob" Namespace="System.Web.UI.MobileControls" Assembly="System.Web.Mobile" %>
- <mob:Form runat="server">
- <mob:Label runat="server">Hello World</mob:Label>

</mob:Form>

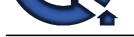

This is similar to a traditional ASP.NET webpage. The only difference being the tag mob which uses the System.Web.UI.MobileControls library. Output for a [WAP Enabled Mobile device:](https://interviewquestionsanswers.org/_Microsoft-Dot-Net-Mobile)  $\langle$ ?xml version='1.0'?

<!DOCTYPE wml PUBLIC '-//WAPFORUM//DTD WML 1.1//EN' 'http://www.wapforum.org/DTD/wml\_1.1.xml'>

<wml>

Chief the term of the control of the Windows COD WAL 11/25° has the support was followed to the latter of the control of the control of the control of the control of the control of the control of the control of the control <card> <p>Hello World</p>  $\langle \text{card} \rangle$ </wml> Output for a Pocket PC: <html> <body> <form id="ctrl1" name="ctrl1" method="post" action="example.aspx"> <div>Hello World</div> </form> </body>

</html> **View All Answers**

### **Question - 19:**

### Explain how does .NET Mobile work?

### **Ans:**

Sequence of steps for MMIT application execution:

- a) A mobile client requests for a webpage
- b) The request travels through the internet
- c) The request reaches IIS on the server d) .NET Framework handles the request and processes it
- e) ASP.NET compiles the page
- f) MMIT takes care of any mobile device specific requirements
- g) Page is sent to the client.

**View All Answers**

### **Question - 20:**

Explain the components required to develop mobile applications with .NET Mobile?

### **Ans:**

Prerequisites for MMIT: Windows 2000/2003/2008R2 server with IIS ASP.NET Framework MMIT IE 6 or above A WAP based simulator for testing. **View All Answers**

### **Question - 21:**

Explain is development of a mobile web application with ASP.NET is very easy?

### **Ans:**

Developing a mobile application is as simple as building any website using ASP.NET. The only difference being the tags of the form i.e. Normal ASP.NET Webpage <asp:Form runat="server">

<asp:Label runat="server">Hello World</asp:Label>

 $\langle$ asp:Form $\rangle$ 

For Mobile

<%@ Register TagPrefix="mob" Namespace="System.Web.UI.MobileControls" Assembly="System.Web.Mobile" %>

<mob:Form runat="server"> <mob:Label runat="server">Hello World</mob:Label>

</mob:Form>

MMIT takes care of all the mobile device requirements. Thus, the developer is free from such concerns

**View All Answers**

### **Question - 22:**

Explain how to develop mobile applications using Microsoft Mobile Internet Toolkit (MMIT) or .NET Mobile?

### **[Ans:](https://interviewquestionsanswers.org/__Explain-is-development-of-a-mobile-web-application-with-ASPNET-is-very-easy)**

- Steps to develop mobile applications using MMIT:
- a) Start with a new ASP.NET page
- b) Include a reference to System.Mobile.UI
- c) Add various mobile controls on the page as the need be.

### **View All Answers**

# **Microsoft .Net Technologies Most Popular & Related Interview Guides**

- 1 : **MSF Interview Questions and Answers.**
- **2 : .Net Architecture Interview Questions and Answers.**
- **3 : [ASP.Net MVC Interview Questions and](https://interviewquestionsanswers.org/_Microsoft-Solution-Framework-MSF) Answers.**
- **4 : [Entity Framework Interview Questions and Answers](https://interviewquestionsanswers.org/_Dot-Net-Architecture).**
- **5 : [C# \(Sharp\) Programming Language Interview Qu](https://interviewquestionsanswers.org/_ASP-Dot-Net-MVC)estions and Answers.**
- **6 : [VB .Net Interview Questions and Answers.](https://interviewquestionsanswers.org/_Entity-Framework)**
- **7 : [ADO.NET Interview Questions and Answers.](https://interviewquestionsanswers.org/_C-Sharp-Programming-Language)**
- **8 : [WCF \(Windows Communication Foundatio](https://interviewquestionsanswers.org/_VB-dot-Net)n) Interview Questions and Answers.**
- **9 : [Crystal Reports Interview Questions and Answ](https://interviewquestionsanswers.org/_ADO-dot-NET)ers.**
- **10 [: .Net Database Interview Questions and Answers.](https://interviewquestionsanswers.org/_WCF-Windows-Communication-Foundation)**

**Follow us on FaceBook ww[w.facebook.com/InterviewQuestionsAnswers.Org](https://interviewquestionsanswers.org/_dot-Net-Database)**

**Follow us on Twitter [https://twitter.com/InterviewQA](https://www.facebook.com/InterviewQuestionsAnswers.Org)**

**For any inquiry please do not hesitate to contact us.**

**Interview Questions Answers.ORG Team https://InterviewQuestionsAnswers.ORG/ support@InterviewQuestionsAnswers.ORG**